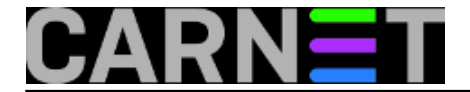

## **Kako dodati jos jednu domenu na čvorno računalo?**

U zadnjih par tjedana bilo je nekoliko upita na sys.help kako dodati još jednu domenu (ili zonu) na poslužitelj, odnosno DNS servis. Postupak je jednostavan, a prvo je potrebno pripremiti tablicu za tu zonu.

Primjer tablice izgleda ovako:

```
$TTL 86400 
; Data file of hostnames in this zone. 
; 
@ IN SOA cvorno.racunalo.hr. dnsadmin.cvorno.racunalo.hr. (
                   2011020901 ; Serial 
                   28800 ; Refresh 
                   7200 ; Retry 
                   604800 ; Expire 
                   86400 ) ; Minimum 
         IN NS cvorno.racunalo.hr. 
         IN NS sekundarni.dns.server.za.novu.domenu.hr. 
         IN MX 5 cvorno.racunalo.hr. 
localhost IN A 127.0.0.1 
www IN CNAME cvorno.racunalo.hr.
```
Ono što treba u ovom predlošku izmjeniti je "cvorno.racunalo.hr" s nazivom postojećeg poslužitelja

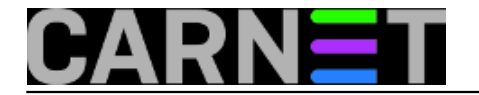

na kojem otvarate novu domenu. Ukoliko imate sekundarni DNS poslužitelj, njegovo ime upišite umjesto "sekundarni.dns.posluzitelj.za.novu.domenu.hr".

Tu tablicu snimimo kao datoteku **/etc/bind/novadomena.db** (mada samo ime datoteke ne ovisi o nazivu domene). Ako se pitate "pa dosada uopće nismo upisali naziv nove domene, gdje se to definira?", u pravu ste, to ćemo tek sada napraviti. U datoteku **/etc/bind/named.conf.local** dodajte:

```
zone "novadomena.hr" {
         type master; 
         allow-query { any; }; 
         file "/etc/bind/novadomena.db";
```
};

Ovime smo "rekli" DNS poslužitelju da je odgovoran za zonu "novadomena.hr" i da podatke za nju može naći u datoteci novadomena.db. Naziv domene se automatski prenosi i dodaje na bilo koju labelu koja nema točku na kraju (**točka je jako bitna u zonskim datotekama!**). Tako će labela **www** postati **www.novadomena.hr**. Iz ovoga proizlazi da smo mogli odmah upisati

www.novadomena.hr. IN CNAME cvorno.racunalo.hr.

(obratite pažnju na točku na kraju!), ali je ovako jednostavno kraće.

Zatim je potrebno restartati bind, i nova domena je aktivna:

# /etc/init.d/bind9 restart

Provjerimo jesmo li sve dobro napravili naredbom host:

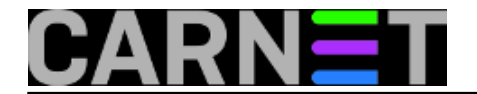

# host -t ns domena.hr localhost

Sada možemo dodati i virtualni host u Apache, i dodati novu domenu u MTA (uobičajeno je to /etc/postfix/main.cf za Postfix MTA).

• [Logirajte](https://sysportal.carnet.hr/sysportallogin) [1] se za dodavanje komentara

pet, 2006-06-30 10:51 - Uredništvo**Kuharice:** [Linux](https://sysportal.carnet.hr/taxonomy/term/17) [2] **Kategorije: [Servisi](https://sysportal.carnet.hr/taxonomy/term/28)** [3] **Vote:** 0

No votes yet

**Source URL:** https://sysportal.carnet.hr/node/33

## **Links**

- [1] https://sysportal.carnet.hr/sysportallogin
- [2] https://sysportal.carnet.hr/taxonomy/term/17
- [3] https://sysportal.carnet.hr/taxonomy/term/28